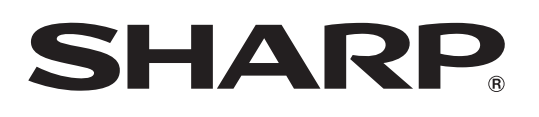

# **AQUOS**

す。

液晶カラーテレビ 形名 **L C -32D X3** エル シー ディーエックス **L** エル **C** シー **-26D V7** ディーブイ

最初にお読みください

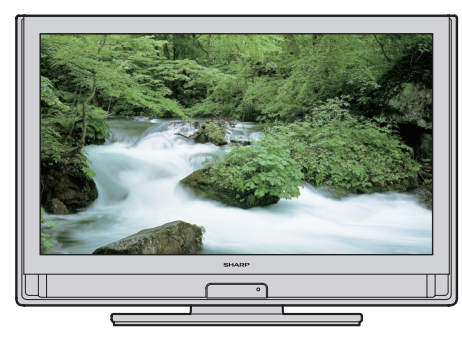

「かんたん!!ガイド」では、特に機種名を明示して いる場合を除いてLC-32DX3を例にとって説明し ています。LC-26DV7は外形寸法などは異なりま すが、使いかたは同じです。

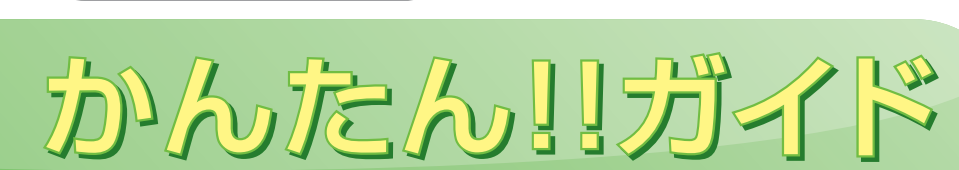

## 重要 ゟ゠゙゠゙゚ゟ゙ゟゔゟゕ゠ドを入れておきましょう。

● B-CAS カードは、デジタル放送 信号の暗号化を解除する鍵のよう な役割をします。B-CAS カード が挿入されていない場合、デジタ ル放送を視聴できません。

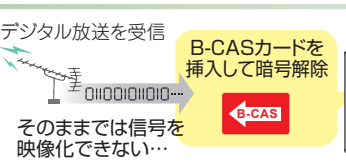

●本機に B-CAS カードを入れておきましょう。

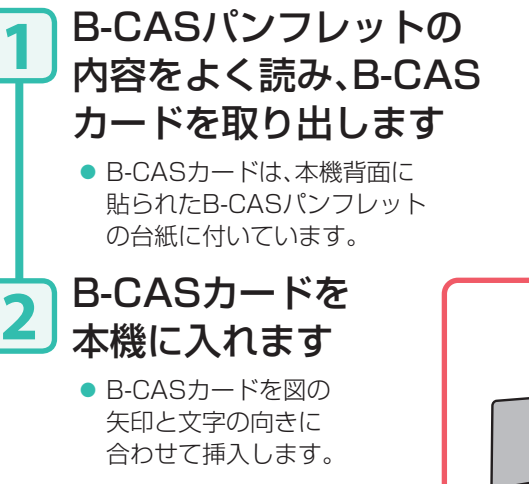

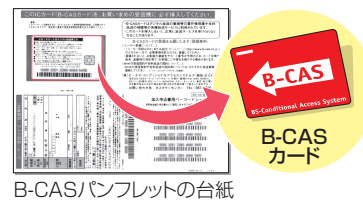

映像化!

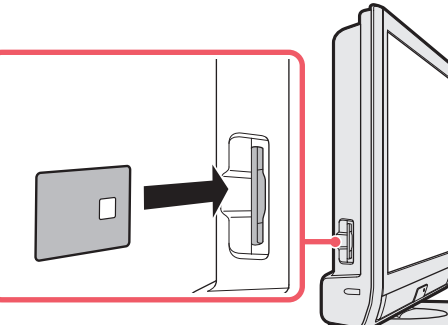

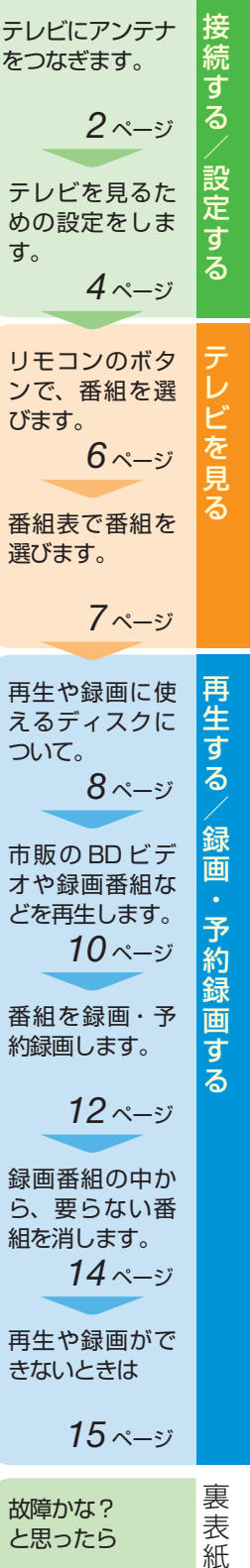

再生や録画がで きないときは

*15* ページ

故障かな? と思ったら

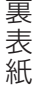

B-CASカードを入れたら ⇒次ページへ

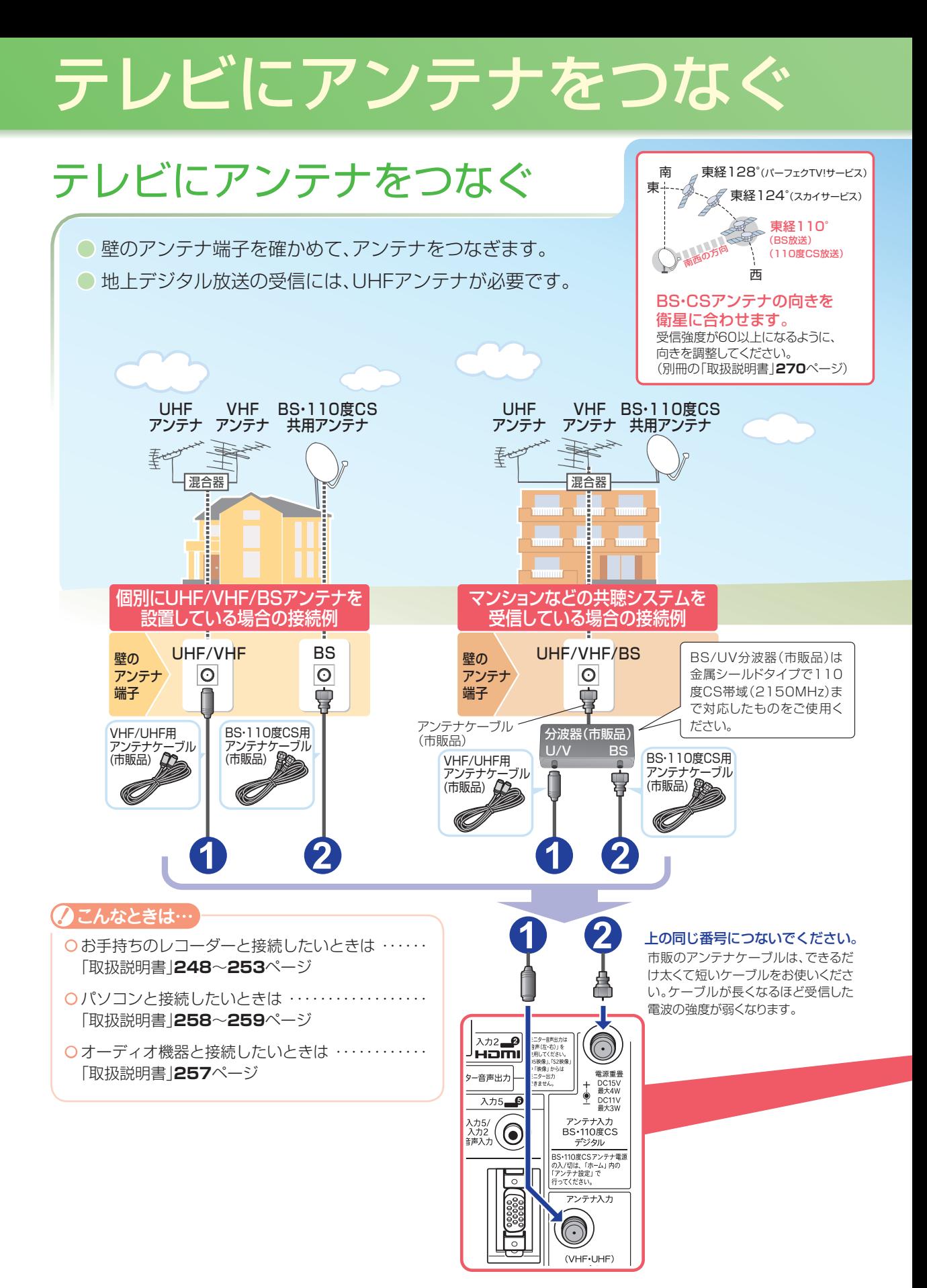

## **ケーブルテレビ(CATV)によるデジタル放送受信世帯のお客様へのご案内**

- 放送の受信環境によっては、本機で録画できない場合があります。
- ケーブルテレビ会社の専用受信機の受信機能や、CATV放送のサービス方式についての詳しいことは、 ご加入のケーブルテレビ会社へお問い合わせください。

#### ケーブルテレビ局 **例) CATV パススルー方式の場合 ケーブルテレビ(CATV)を受信している場合の視聴・録画の条件(例) 視聴 録画 地上アナログ録画** ケーブルテレビ局 加入者宅 ケーブルテレビ 専用受信機 **例) CATV トランスモジュレーション方式の場合 視聴** 加入者宅 テレビの外部入力端子入力3(映像・ 音声)に接続した録画制限のないアナ ログ映像・音声は録画できます。 ※ D端子からの入力および録画制限 のある放送は録画できません。 **録画** ※ 地上/ BS / CS デジタル放送 チューナー内蔵

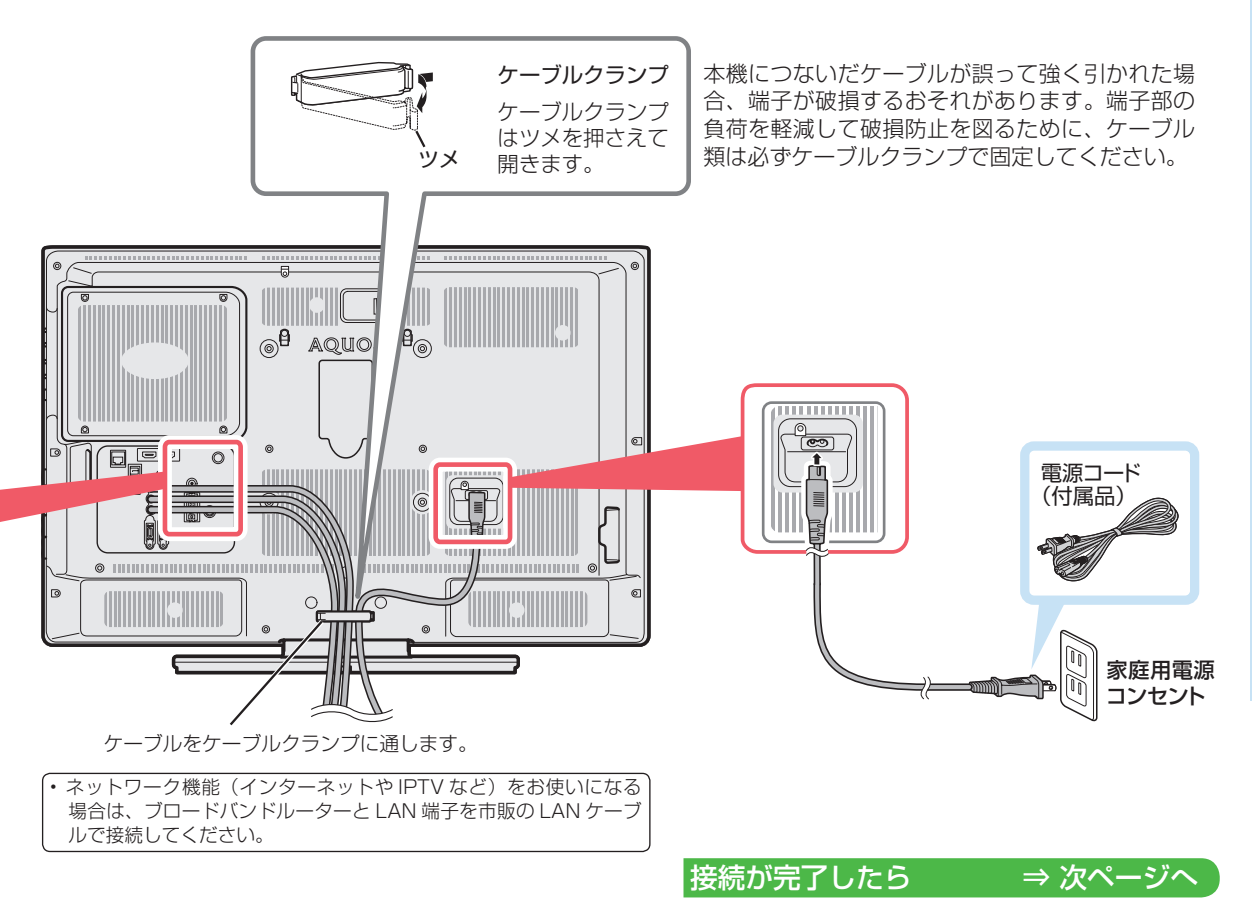

3

# かんたん初期設定をする

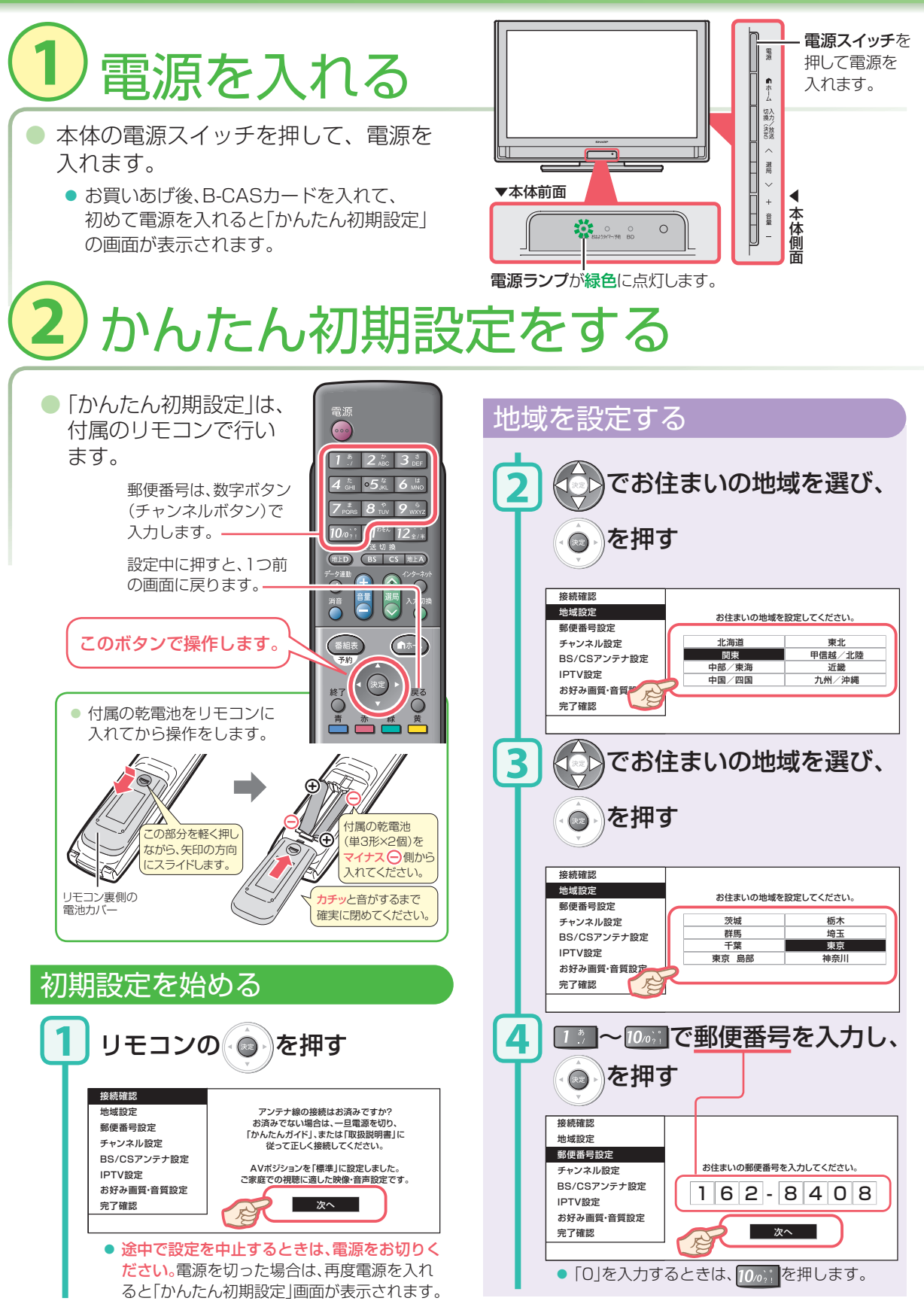

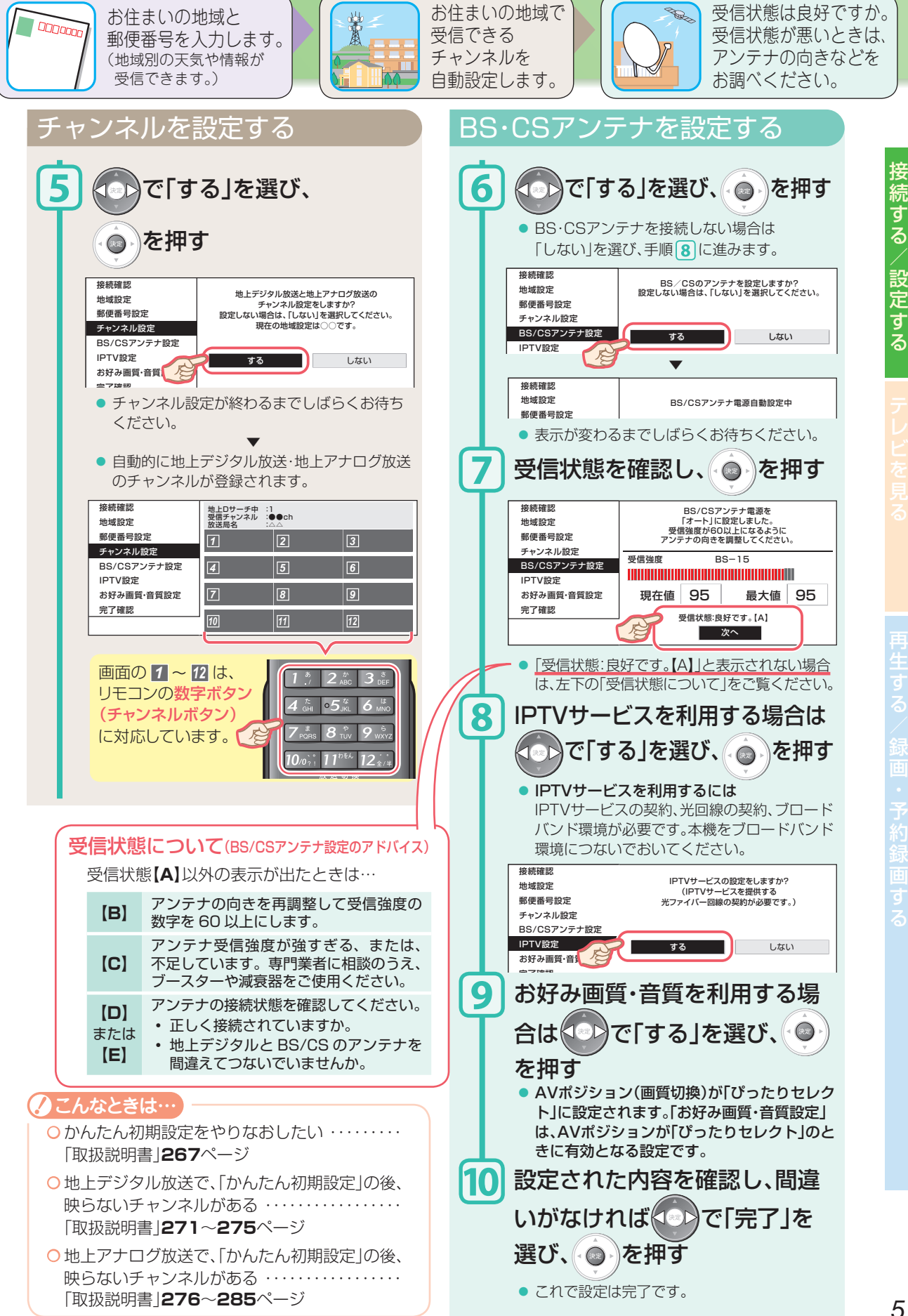

する/ 設定する

# テレビを見る

## ○番組を選ぶ

![](_page_5_Figure_2.jpeg)

![](_page_5_Picture_280.jpeg)

![](_page_6_Figure_0.jpeg)

(詳しくは、別冊の「取扱説明書」**119**ページをご覧ください。)

*7*

予約録画

テレビを見る

# BD(ブルーレイディスク)を使って

![](_page_7_Picture_1.jpeg)

● 録画画質の設定を「標準(DR)」から「2倍」「3倍」「5倍」「7倍」「8.5倍」に変えると、長時間録画できるようになります。 録画画質については、別冊の「取扱説明書」**102**ページをご覧ください。

# 再生や録画を楽しむ

## ○ディスクの入れかたについて

一篇章 早厚し

再生

![](_page_8_Picture_2.jpeg)

BD(ブルーレイディスク)を使って再生や録画を楽しむ

**2**

**3**

al ài

### ○ 再生する

![](_page_9_Picture_2.jpeg)

#### 市販のBDビデオやDVDビデオを再生する

● 市販のBDビデオ/DVDビデオをディスク挿入口に入れて、 記録されている映像を再生します。

#### 再生したいディスクを入れる(⇒**9**ページ) **1**

● ディスクによっては、自動的に再生が始まるものや、メニューが表示されるも のがあります。メニューが表示された場合は、メニューの指示に従って操作し てください。(詳しくはディスクの取扱説明書をご覧ください。)

◦☆♪ あんねんで、再生する

#### 再生を停止するときは、 ■●■■ を押す

#### 途中で再生を停止した映像の、つづき再生について

● ディスクを入れ直すまでは、。 → を押すと、続きから再生されます。

(ディスクによっては続きから再生されない場合があります。)

#### 再生中に早送りやスロー再生などをする

● 記録されている映像や録画した番組の再生中に、 早送りや早戻し、スロー再生や一時停止などが楽しめます。

#### 再生しながら使えるボタン

通常の再生(早送りや静止画などの解除) 早戻し(サーチ) -早送り(サーチ) 再生  $\circ$ チャプター(章)の先頭へ  $\overline{\mathbf{R}}$ Ⅱ一時停止  $\rightarrow$ 次のチャプター(章)へ (2回押すと前のチャプターへ) ■停止 少し前(10秒)に戻る 少し先(30秒)に飛ぶ (今のシーンをもう一度見たいとき) (CMなどを飛ばすとき) 一時停止中に 一時停止中の操作について ※ BDビデオの場合、 コマ戻し再生、 ■ または → を押すと、コマ戻し再生※/コマ送り再生

逆スロー再生は できません。

#### こんなときは…

![](_page_9_Picture_242.jpeg)

■ または ■ を2秒以上押し続けると、逆スロー再生※/スロー再生

![](_page_10_Figure_0.jpeg)

![](_page_10_Picture_272.jpeg)

#### BD(ブルーレイディスク)を使って再生や録画を楽しむ

## ○録画·予約録画する

● 有料放送は契約しておかないと予約しても録画できません。(⇒別冊の「取扱説明書 |245ページ)

● ダビング10の番組をBDへ録画した場合は、録画したBDからはダビングもムーブ(移動)も できません。

![](_page_11_Figure_4.jpeg)

#### 番組を番組表で予約録画する

- デジタル放送では、番組表から希望の番組を選んで BD-REまたはBD-Rディスクに予約録画できます。
- 7日先までの番組を、32番組まで予約できます。 設定した予約は「予約リスト」に表示されます。
- アナログ放送・外部ビデオ入力では、録画予約にのみ使えるアナログ予約画面を本機で ご用意しています。使い方は別冊の「取扱説明書」**118**ページをご覧ください。

#### **録画用のBDを入れる(⇒9ページ)**

- 録画用のBD-REまたはBD-Rディスクを入れます。
- ー・・・・・・・・・・・・。<br>● 再生リストが表示されたときは<mark>^</mark>を押し、再生リストを消します。
- 新品のBD-REまたはBD-Rディスクを入れると、初期化が自動的に始まります。ディスクメーカーによっては「初期 化する」「ディスク取り出し」と表示される場合があります。初期化をする場合は「初期化する」を選んでください。

**® ® © のいずれかを押して、録画したい放送の種類を選ぶ** 

#### を押して、番組表を表示する

- で予約したい番組を選び、 ◎ ♪で決定する
- 番組表の使いかたについて詳しくは⇒別冊の「取扱説明書」48~53ページをご覧ください。
- 「録画予約しました」の表示が出て、画面左側の「予約リスト」に予約が表示されます。

#### 番組表の画面例

**3**

**4**

**2**

**1**

- 画面はイメージです。放送局名の表示は変更になることがあります。
- (n+-4) を押し、「設定」-「图(機能切換)」-「画面表示設定」-「文字サイズ」が「標準」 のときと「大きな文字」のときでは、画面の表示のしかたが異なります。

![](_page_12_Figure_17.jpeg)

![](_page_12_Picture_18.jpeg)

予約録画

 $\overline{\mathsf{d}}$ ౘ BD(ブルーレイディスク)を使って再生や録画を楽しむ

### OBD-REに録画した番組を消す

● BD-REディスク(くり返し録画・消去できるBD) では、タイトル(録画した番組)を消してディスク の録画可能時間を増やせます。

(BD-Rディスク(くり返し録画・消去できないBD)では、 タイトル(録画した番組)を消してもディスクの録画可能 時間は増やせません。)

![](_page_13_Figure_4.jpeg)

![](_page_13_Figure_5.jpeg)

● 間違って消さないように、録画した番組を保護したい ・・・・・・「取扱説明書」**151**ページ

## ○再生や録画ができないときは?

![](_page_14_Picture_230.jpeg)

![](_page_15_Picture_0.jpeg)